## **PODCASTING WITH WORDPRESS**

### **TONY COSENTINO**

#### **ABOUT ME**

- ▸ 1996 Royal Australian Navy it got boring so in my free time filmed and co-produced weekly TV show for the crew. That is when my passion for creating and sharing content began.
- ▸ Found WordPress while doing a degree in Internet Communications
- ▸ WordPress developer / evangelist since 2008
- ▸ Podcast producer and host of Eagle Waves Radio back in 2012 and now have my own little podcast about passion and obsession.

# **WHY PODCAST**

### **E.A.T.**

- ▸ Builds your expertise
- ▸ Builds Authority
- ▸ Builds Trust
- ▸ 44% of the population has listened to a podcast
- ▸ Your Story your unique version

# **10 STEPS TO START PODCASTING**

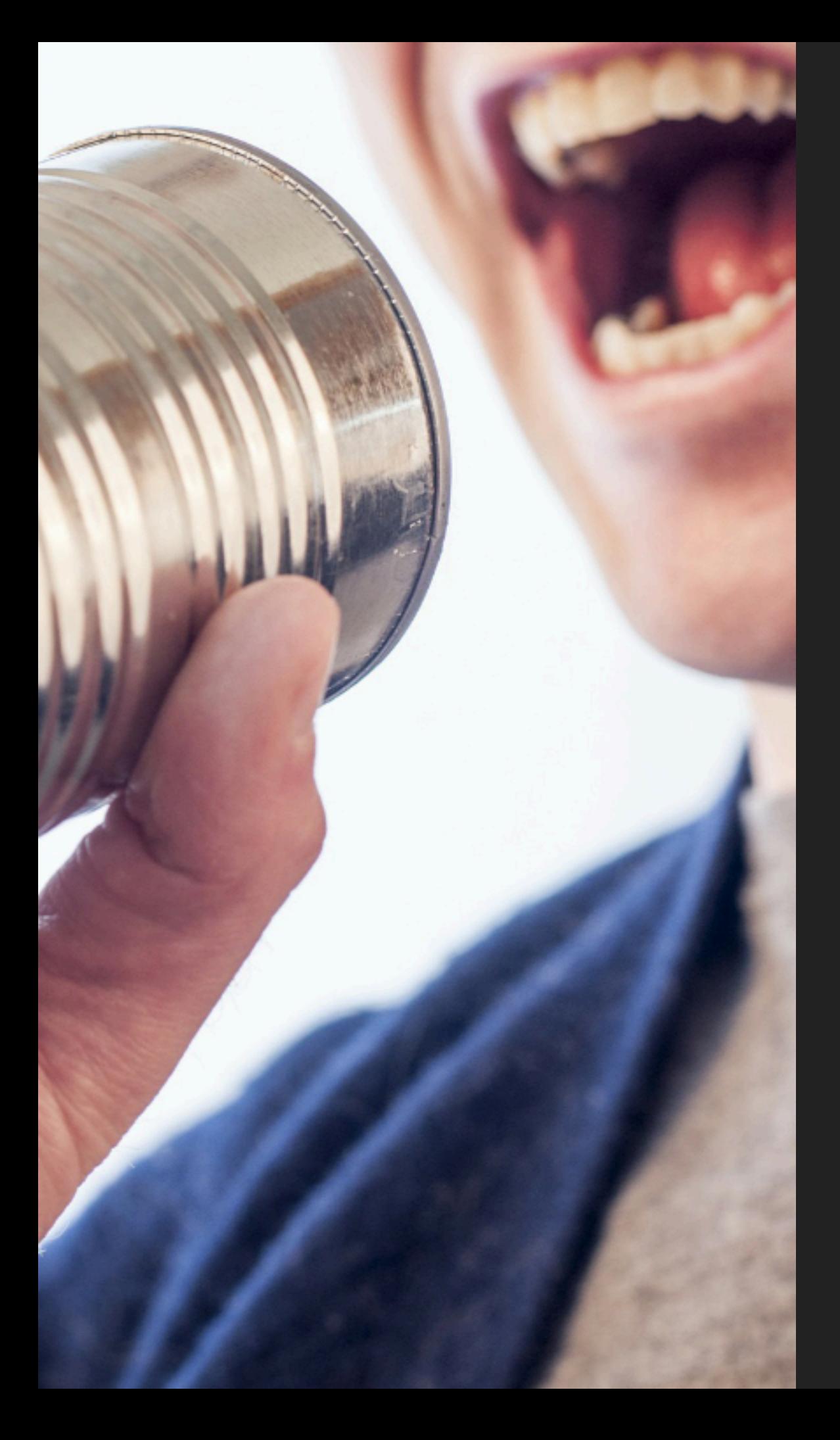

### **STEP 1**

### **A DYNAMIC CARDIOID MICROPHONE**

### **MICROPHONE ATR-2100**

- ▸ Audio-technica ATR-2100 \$99 delivered
- ▸ Dynamic because they are more rugged, need no external power and less sensitive to subtle background noises.
- ▸ Cardioid because it will allows you to record in any room without the need for sound treatment due to its pickup pattern being specifically in front and close to the mic
- ▸ It's USB and XLR so it will grow with you.
- ▸ Lots of podcasters use the so there's a lot of help videos out there for you to learn from

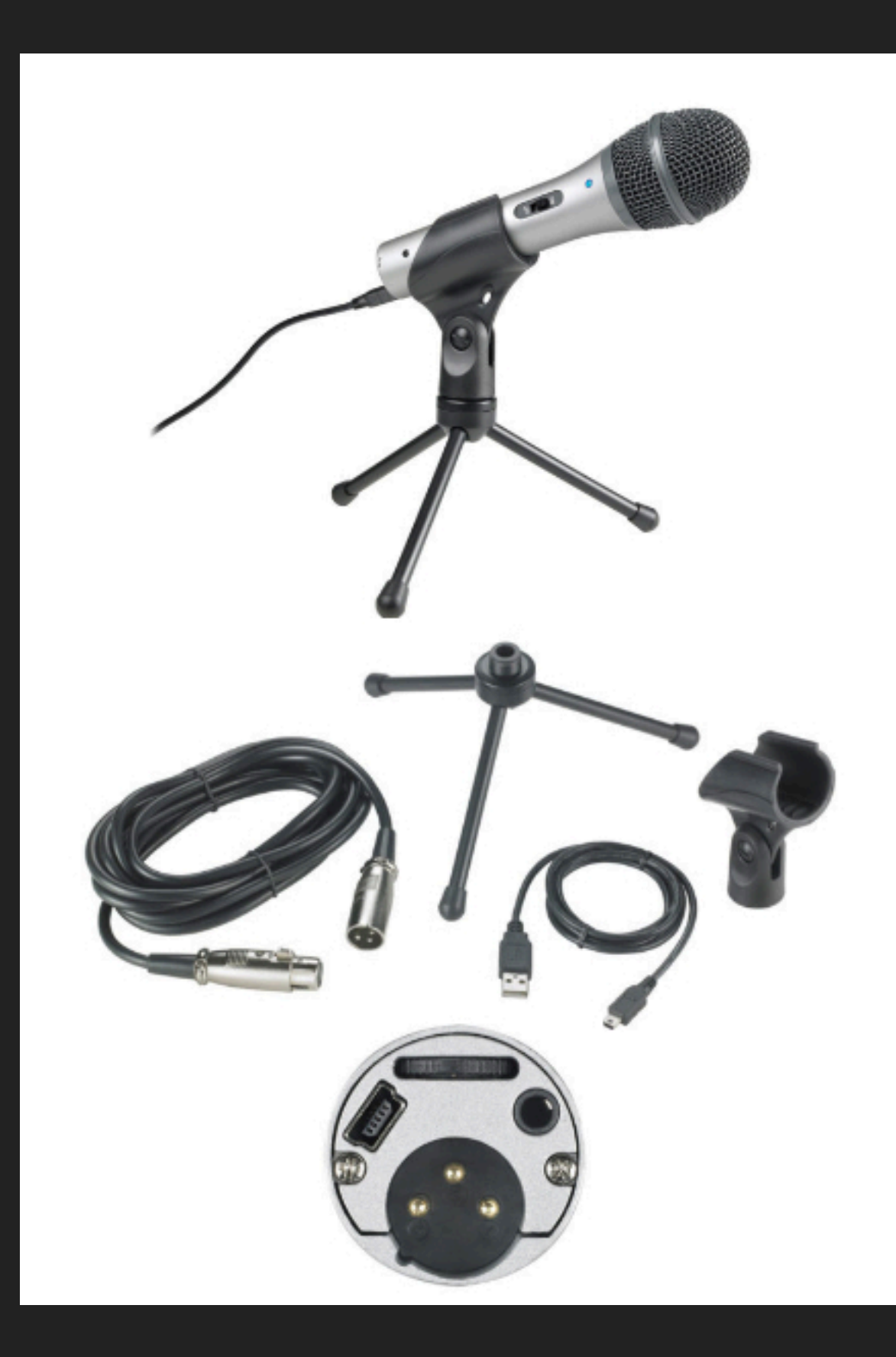

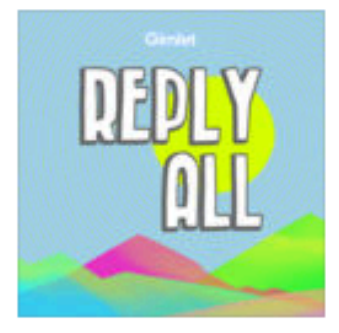

Reply All Gimlet

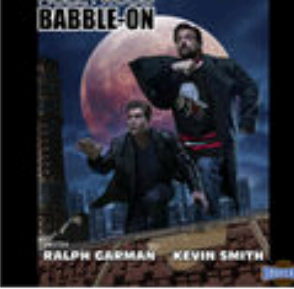

Hollywood Babble-On Ralph Garman, Kevin...

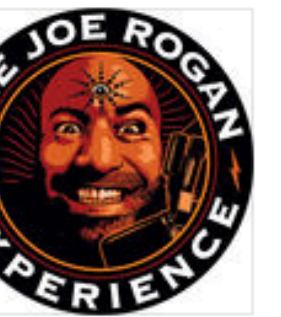

The Joe Rogan Experience Joe Rogan

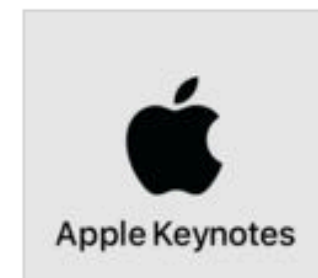

Apple Keynotes Apple

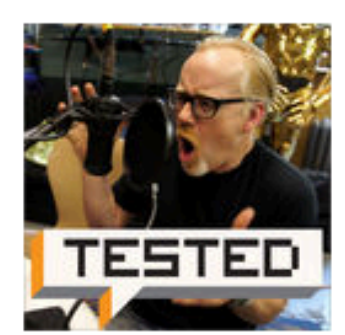

Still Untitled: The Adam Savage Project Adam Savage, Norm...

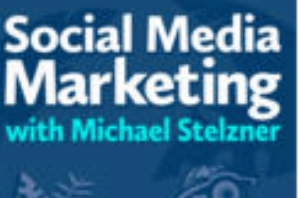

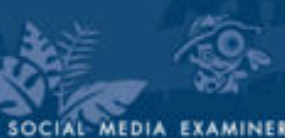

Social Media Marketing Podcast... Michael Stelzner, So...

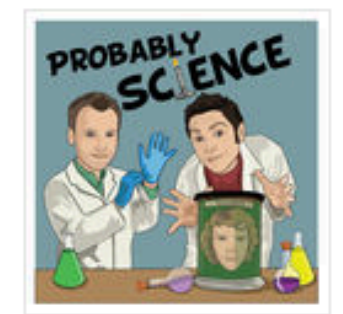

Probably Science Andy Wood, Matt Kir...

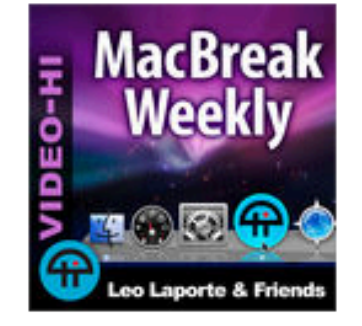

MacBreak Weekly (Video HI) TWiT

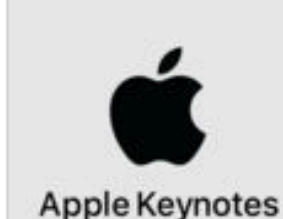

Apple Keynotes (HD) Apple Inc.

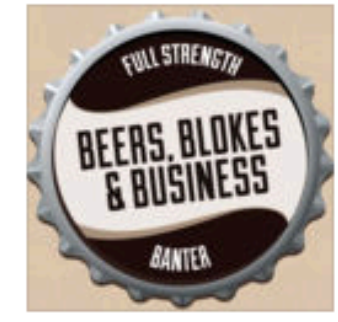

Beers, Blokes and Business - blokes... BeersBlokesBusiness...

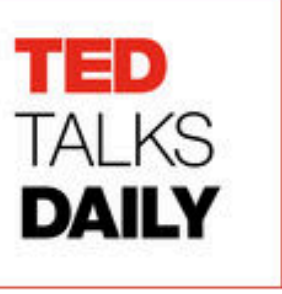

TED Talks Daily TED

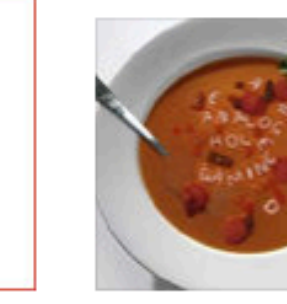

Analog Hole Gaming Chris Mike and Christy

### **STEP 2**

### **SHOW TITLES AND ARTWORK**

### **SHOW TITLES AND ARTWORK**

- ▸ Titles/descriptions
	- ▸ Podcast title, Host/talent name, podcast subtitle, podcast summary / description (under 4000 characters)
- ▸ Artwork
	- ▸ 3000px by 3000px max ,I prefer 1400 x 1400px to keep the file size down, Under 500k or will be rejected by itunes
	- ▶ canva.com is a free option to create these with
- ▶ namecheckr.com to check domain, fb, twitter, instagram, youtube etc for availability

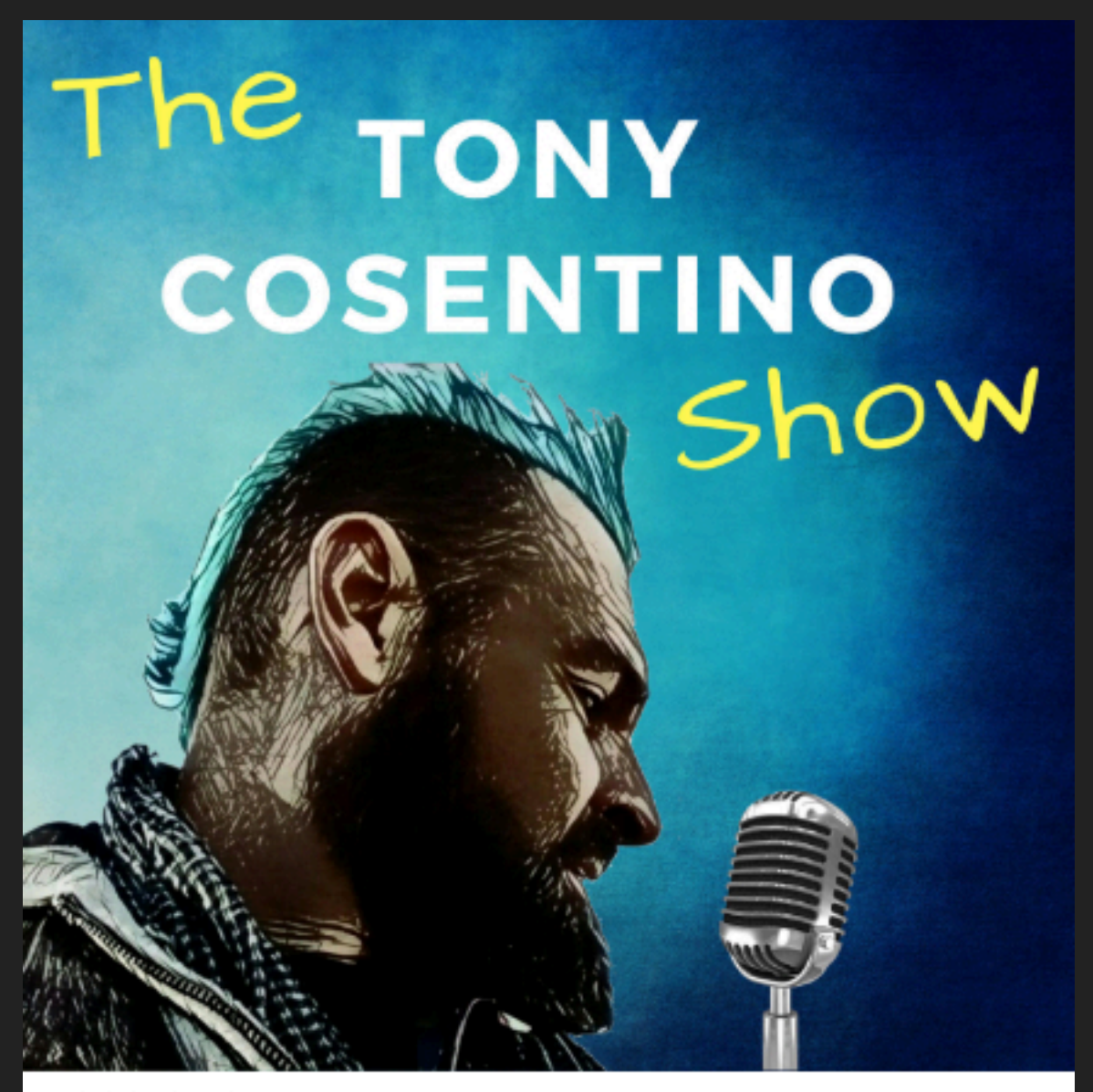

Tony Cosentino Show Tony Cosentino - WordPress specialist who loves to talk to people about their passions and his own >

Details Ratings and Reviews Related

#### From the Provider

This is a podcast about things that I have developed a passion / obsession for and want to pass on the good stuff I have learnt about them to help others fast track their own journey on the subject. WordPress, photography, coffee reasting, cassettes, old mobiles, watches, ditching sugar, karate are just some of the things I will be sharing deeper insights into for your listening please. Special guests and co-hosts will drop in regularly to provide some other angles and in depth knowledge for all to enjoy.

### **EDITING / RECORDING YOUR AUDIO STEP 3**

#### **RECORDING**

- ▶ Audacity recording and editing
	- ▸ free open source software, powerful, quick once you know a few of the main features
	- ▶ can be pimped up to very professional setup with 3rd party plugins
- ▶ Zoom.us guest recordings via the internet or even phone ins
	- ▸ free for 1 guest recordings
	- ▶ can split tracks for easier editing later
	- ▸ can also capture video of all parties

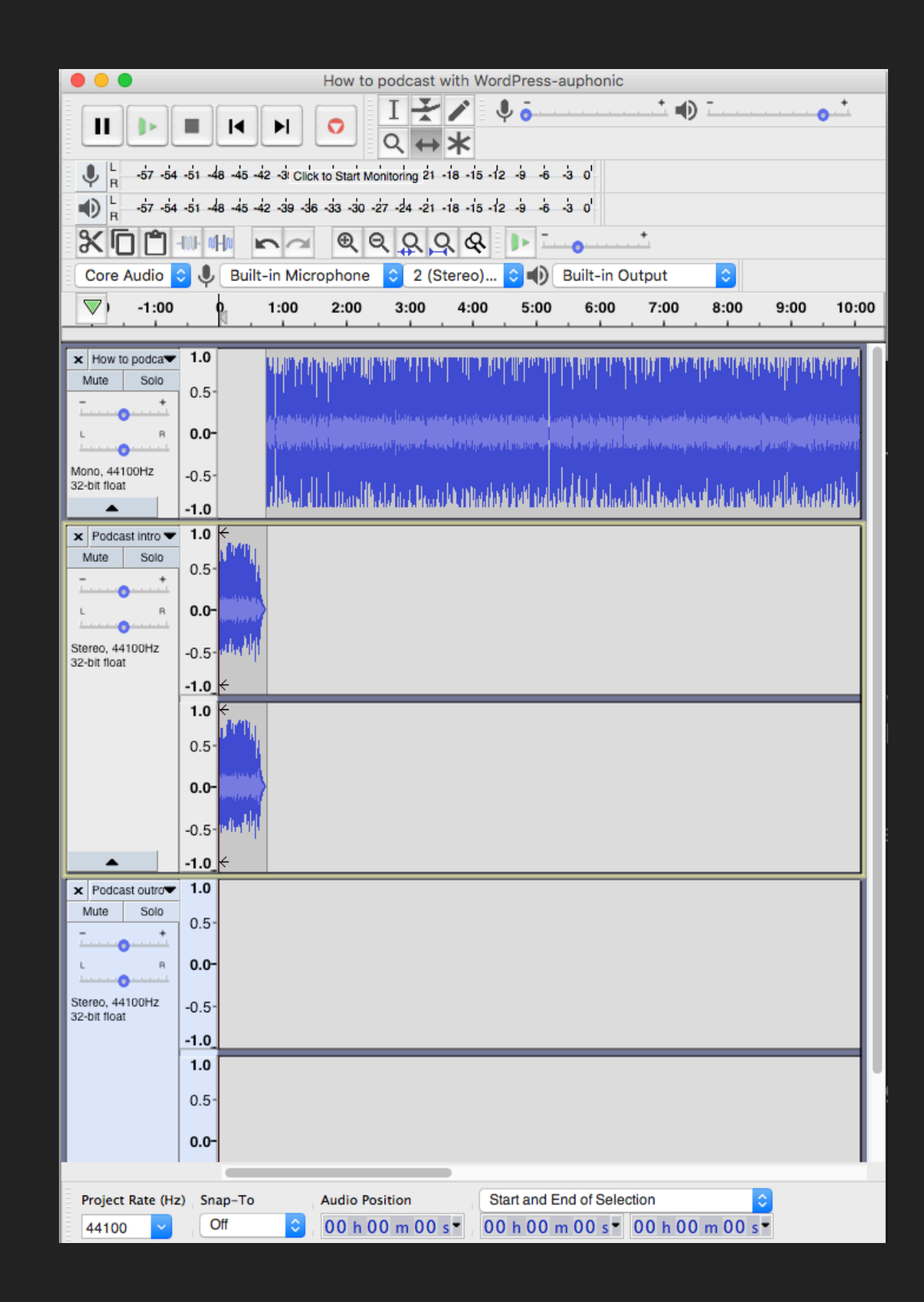

#### **EDITING**

- ▸ create standard intro and outro mentioning subscribing to get latest episodes
- ▸ Export completed episode as .wav file
- ▶ put .wav file through free **Levelator** or paid Auphonic software to balance all levels for consistent sound
- ▸ add .wav file to itunes and convert to 128kbps mp3 file
- ▸ with itunes add meta data and artwork via file info
- ▸ click and drag mp3 file to your podcast folder ( you will upload this mp3 later )

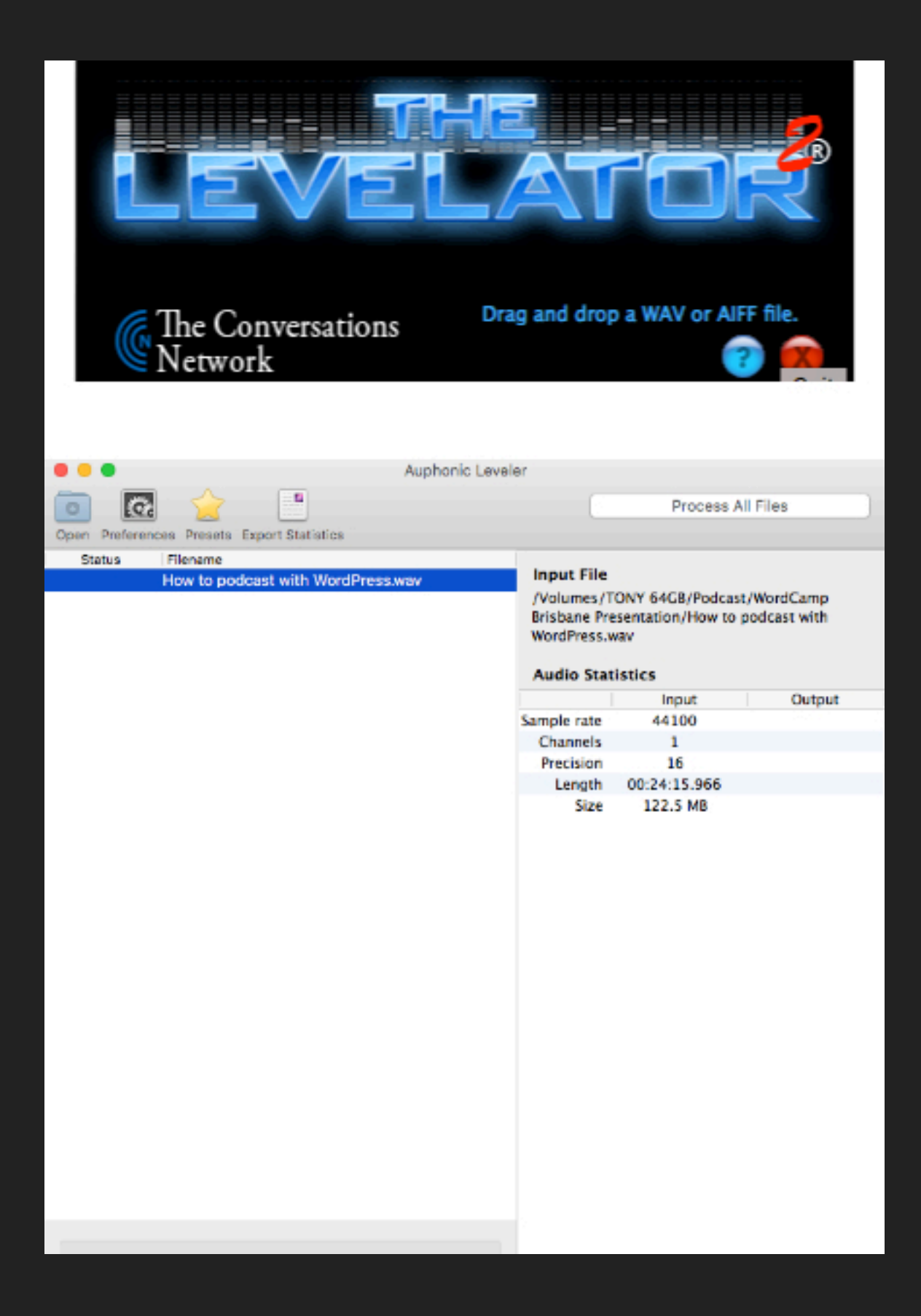

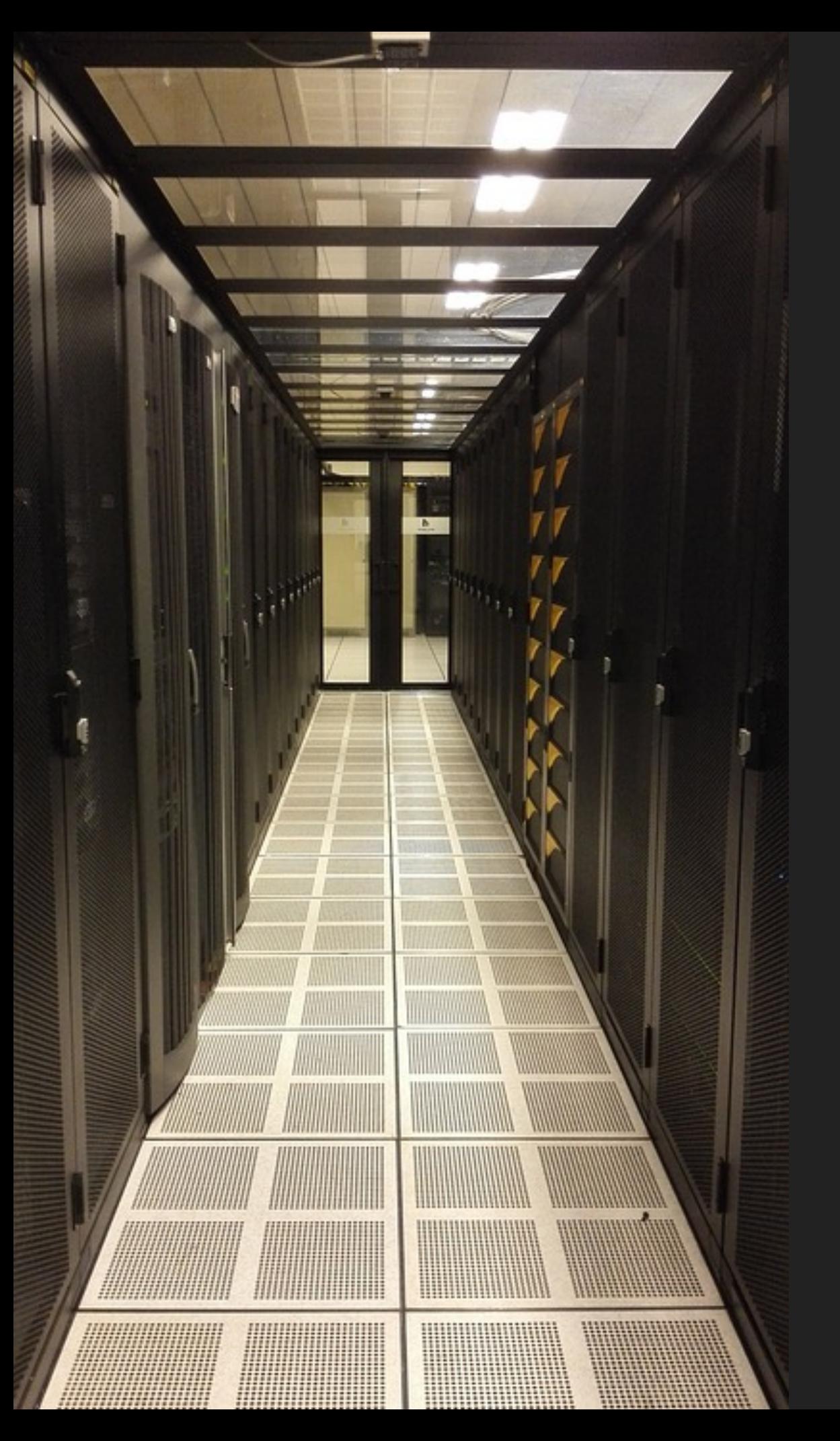

### **AUDIO HOSTING STEP 4**

#### **AUDIO WHAT?**

- ▸ Audio hosting is to audio is a bit like what youtube or vimeo are to video.
- ▸ itunes, stitcher and all of those podcast networks just point to where you host your audio files
- ▶ libsyn.com is reliable, cost effective and scalable. Classic 250mb plan \$15USD/month gets you about 5 hours per month of new audio. Every month you get another 250MB and all of the previous uploads stay online at no extra cost.

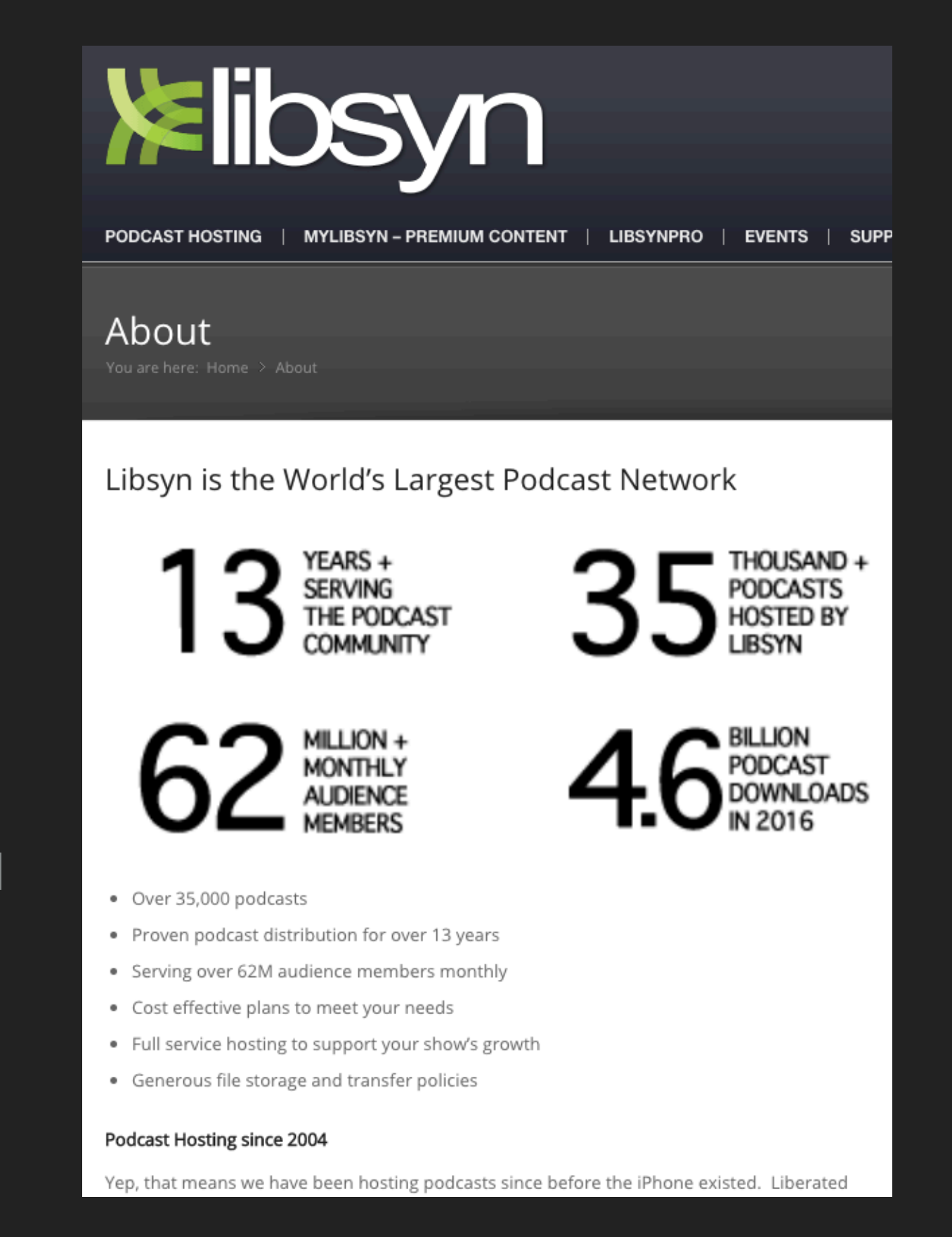

#### **AUDIO UPLOAD PROCESS**

- ▸ Depending on which plugin (next step) you use you these are the options
- ▶ A: upload them directly to you audio host (libsyn) and get a link to the mp3 file to copy and paste into a special field at the bottom of your blog post
- ▸ B: Upload the mp3 file within the blog post for that episode directly to the audio host (libsyn)
- ▸ don't worry the next slides cover the plugins for both options

### **WORDPRESS PLUGINS STEP 5**

### **PLUGINS TO USE**

- ▸ PowerPress Podcasting plugin by
	- make your website the hub for the podcast directories and you upload the audio file to libsyn or wherever and then paste the link to the mp3 file at the bottom of a blog post
- ▸ Libsyn Publisher Hub plugin
	- connects to **libsny** account so you can upload the audio file while creating the blog post and libsyn is the hub for the podcast directories

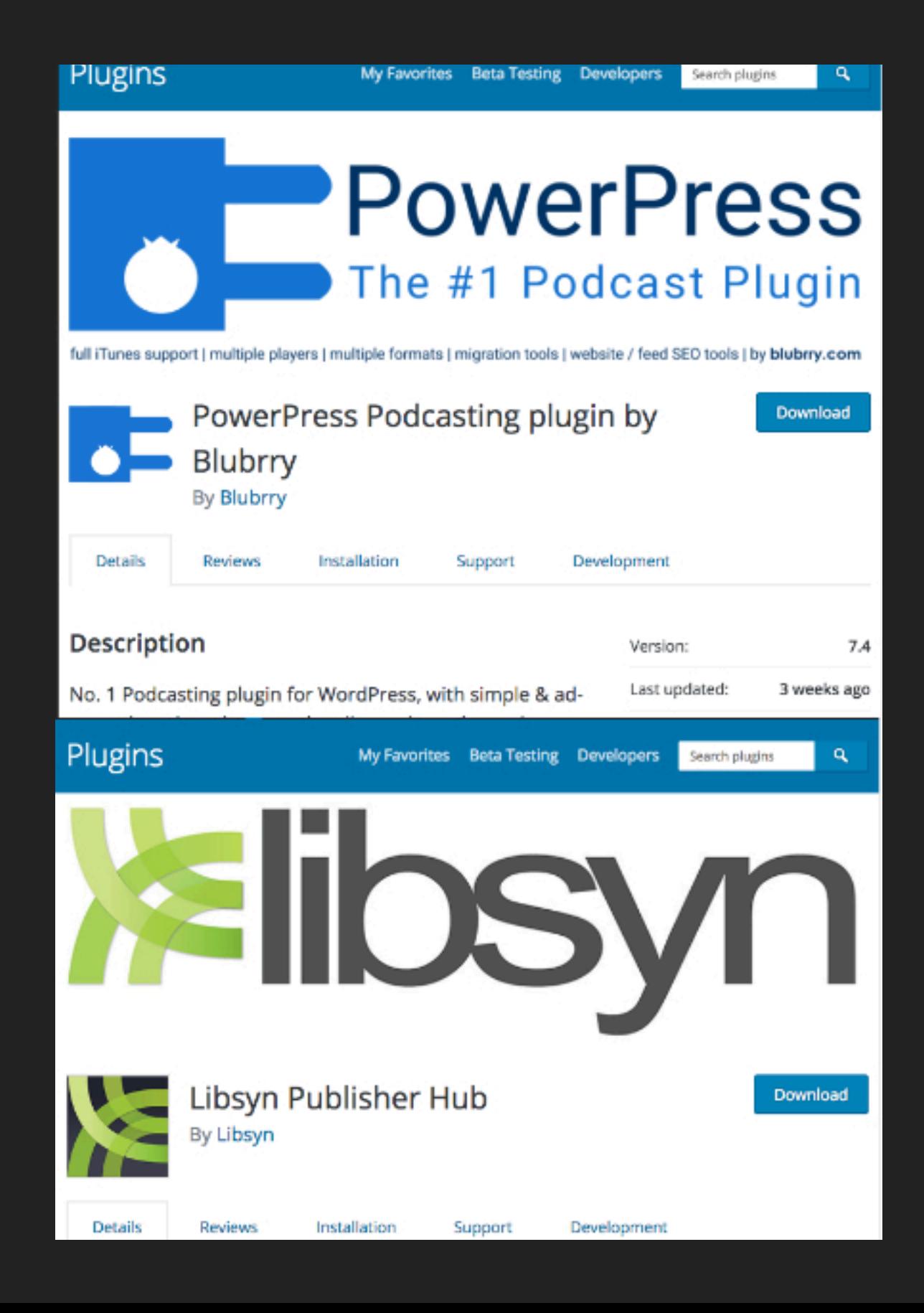

## **BLOG POST STEP 6**

#### **BLOG POST FOR EACH EPISODE**

- ▸ use a blog post which has
	- ▸ show notes with profile info and a photo of your guest and links to websites mentioned in the episode
	- ▸ has a podcast player automatically provided by the previous plugins mentioned
	- ▸ depending on which plugin you decided on you now either:
		- ▸ upload the mp3 file from the blog post
		- ▸ upload the mp3 file to libsyn and then copy and past the link to the file into the bottom of the blog post

## **3 EPISODES STEP 7**

#### **3 EPISODES DONE BEFORE LAUNCHING**

- ▸ gives new listeners something to get their teeth into
- ▸ a thin intro episode is not enough
- ▸ you get better with each episode so by number 3 its already a lot better

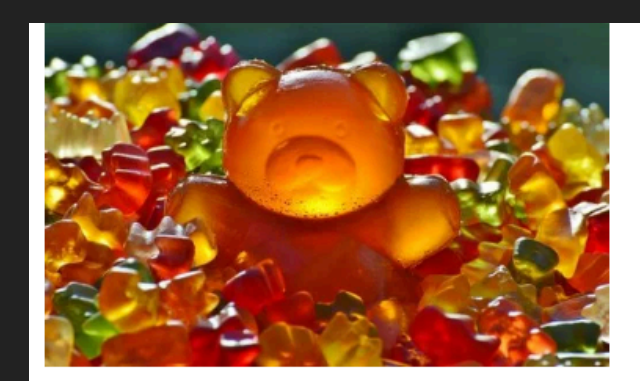

TCS 004: A sugar addicts journey one year with no sugar

I have had a long terrible...

**Listen nov** 

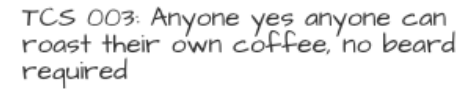

Why do it Home roasting is very easy and...

**Listen nov** 

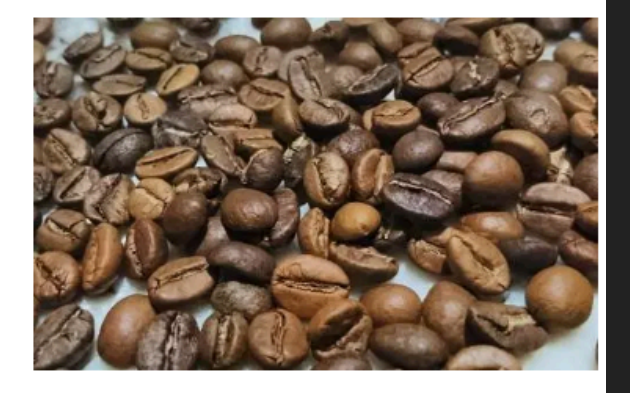

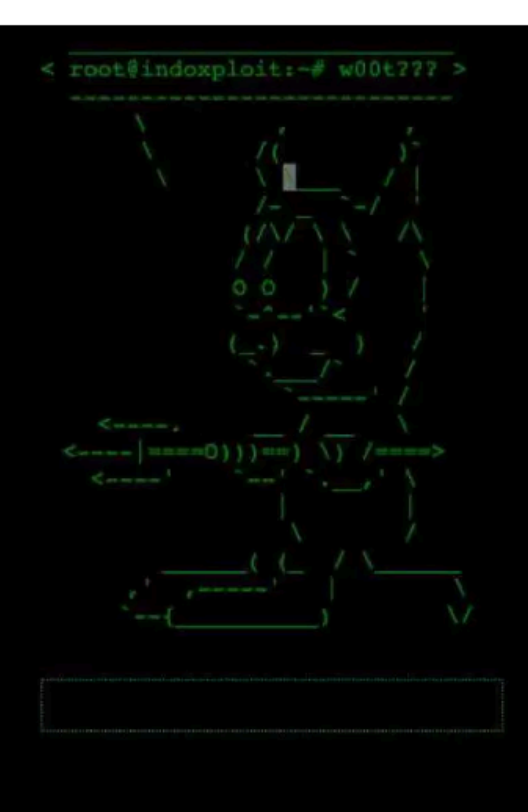

TCS 002: Hackers gonna hack Here is a story about dealing with a website.

Listen now

### **SUBMIT TO PODCAST DIRECTORIES STEP 8**

#### **HELLO ITUNES, & STITCHER &...**

- ▸ You will need your podcast rss feed url
- ▸ Apple Podcasts
	- ▸ via itunes select podcasts on top left area, top middle select store, then middle right side find submit a podcast - via browser - Open podcast connect: https://podcastsconnect.apple.com/ click + sign at top of browser
- ▸ Stitcher
	- signup at https://www.stitcher.com/content-providers
	- then submit here:
- ▸ Tunein https://help.tunein.com/contact/add-podcast-S19TR3Sdf
- ▸ Podbean
	- create login: https://www.podbean.com/site/user/login
	- submit podcast: https://www.podbean.com/site/submitPodcast
- ▸ Blubrry
	- create account: https://www.blubrry.com/createaccount.php
	- add your podcast: https://www.blubrry.com/addpodcast.php

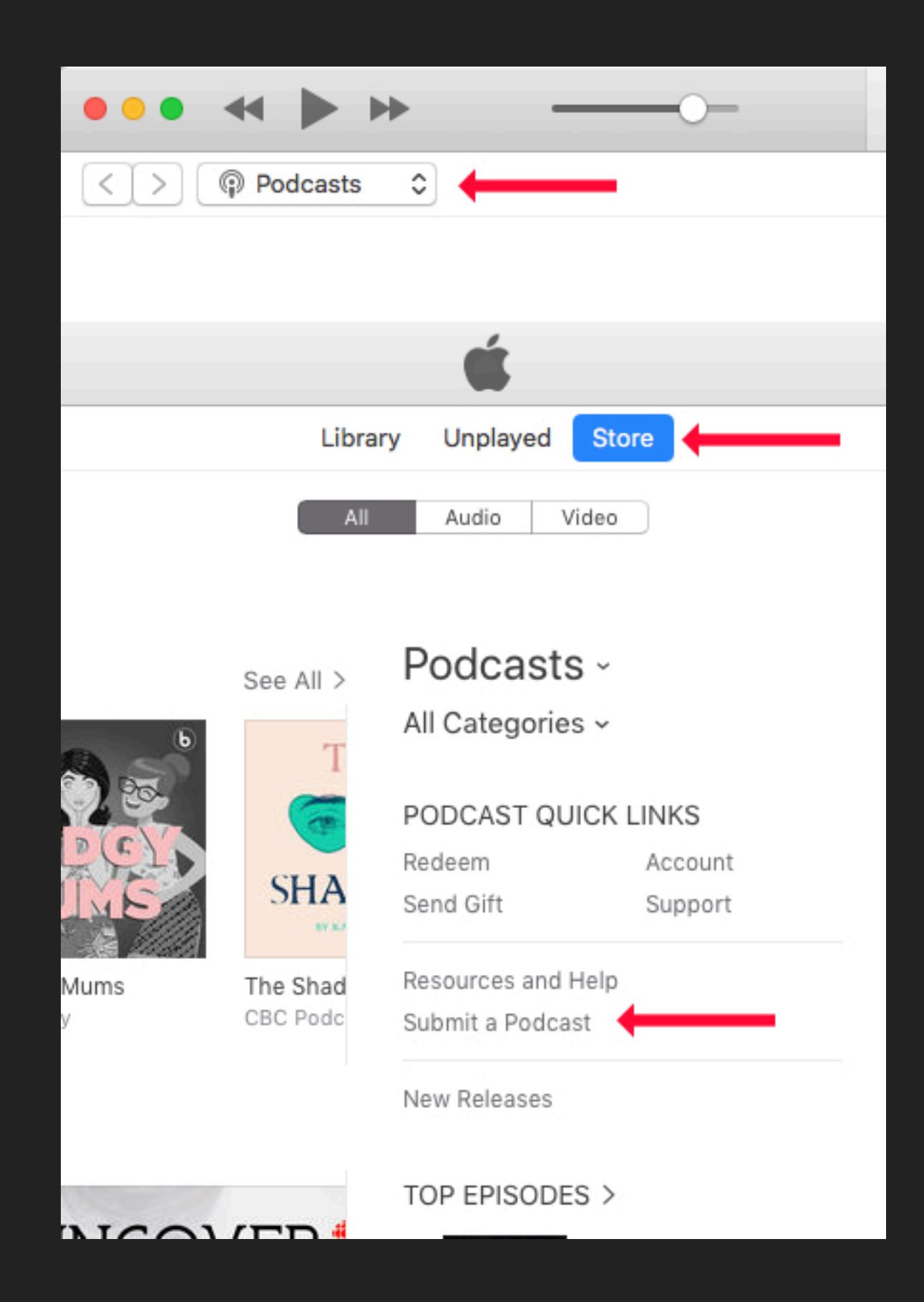

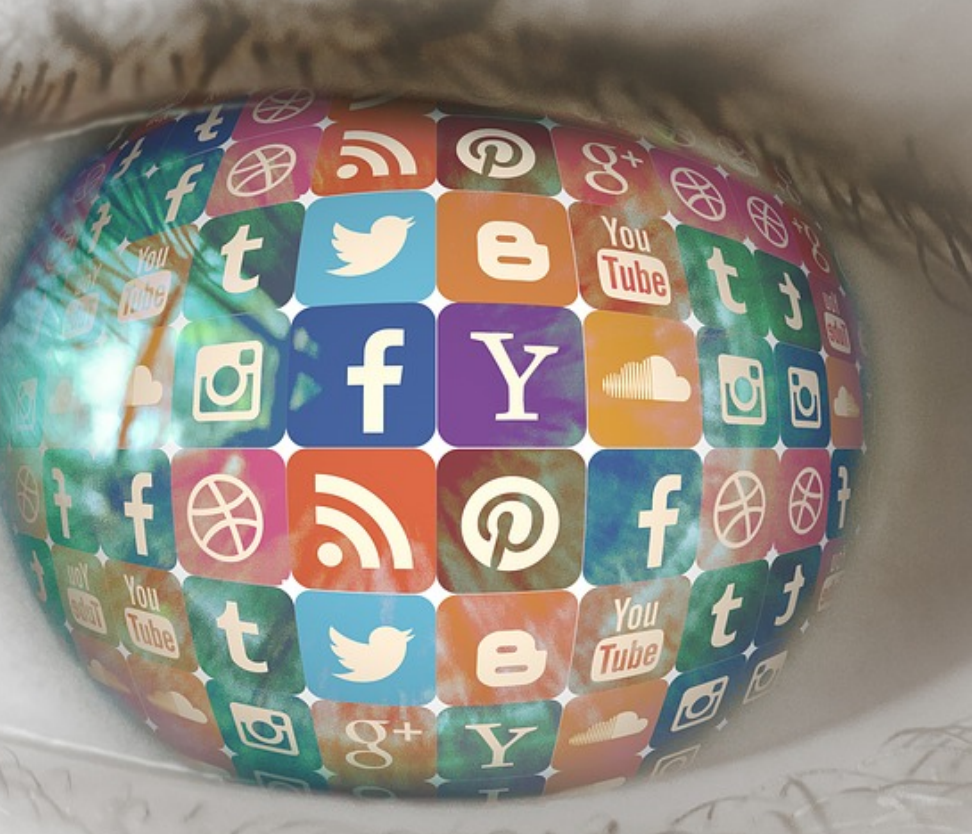

### **PROMOTE ON SOCIAL MEDIA STEP 9**

#### **TELL THEM ABOUT IT**

- ▸ tell people when you latest podcast is out
- ▸ make a little video with a sample of the audio from the show with maybe a photo of the guest. The website headliner.app can do this for you for free (at the time of this podcast/presentation anyway)
- ▸ promote the blog post on instagram, twitter, facebook etc

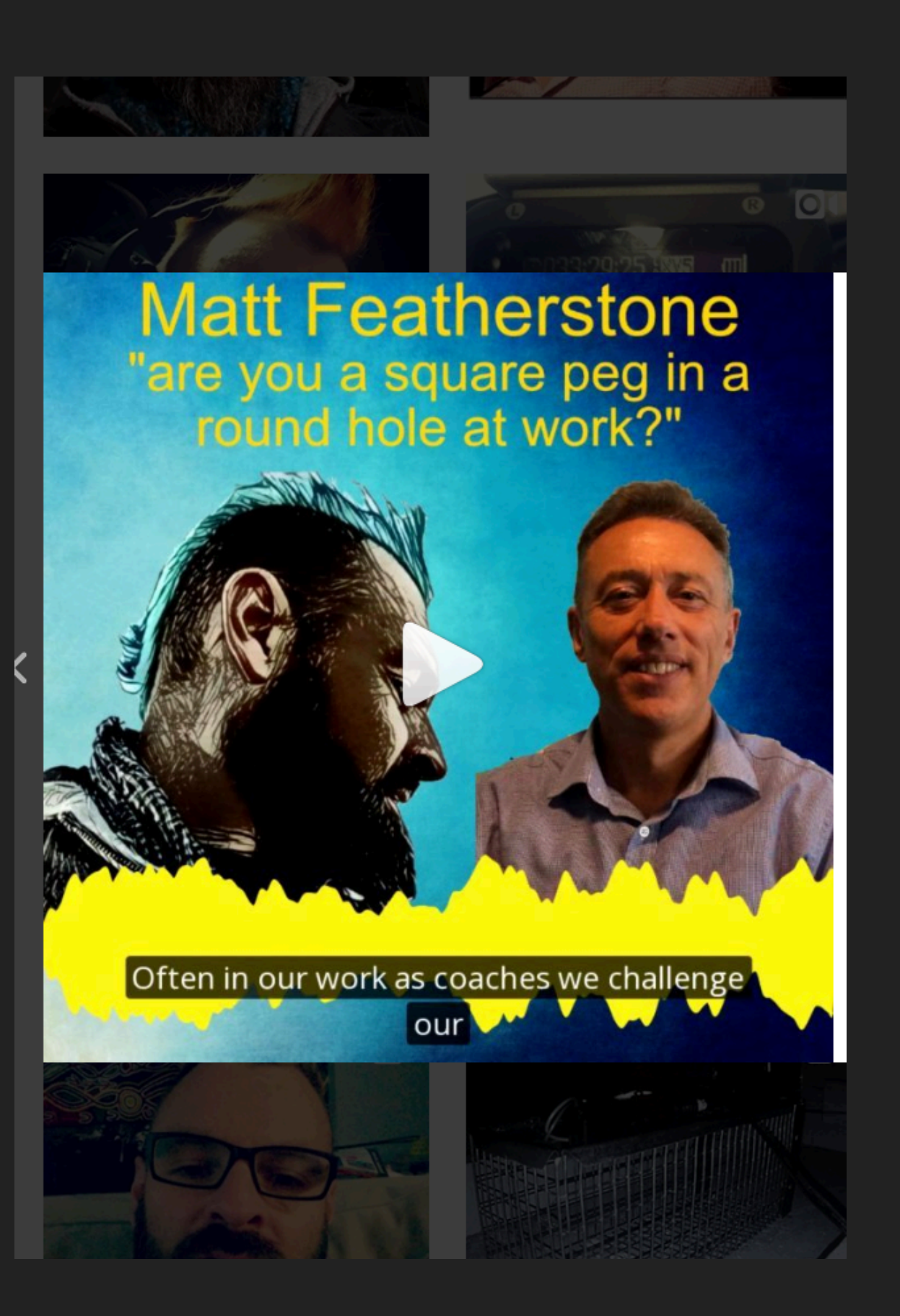

### **WORKFLOW STEP 10**

### **THE ROUTINE IS THE KEY**

- ▸ Schedule guest / decide on topic
- ▸ Plan show, storyline, questions for guest etc (send to guest)
- ▸ Record audio
- ▸ Edit audio / create show notes
- ▸ Upload audio
- ▸ Schedule or publish post
- ▸ Promote on social media

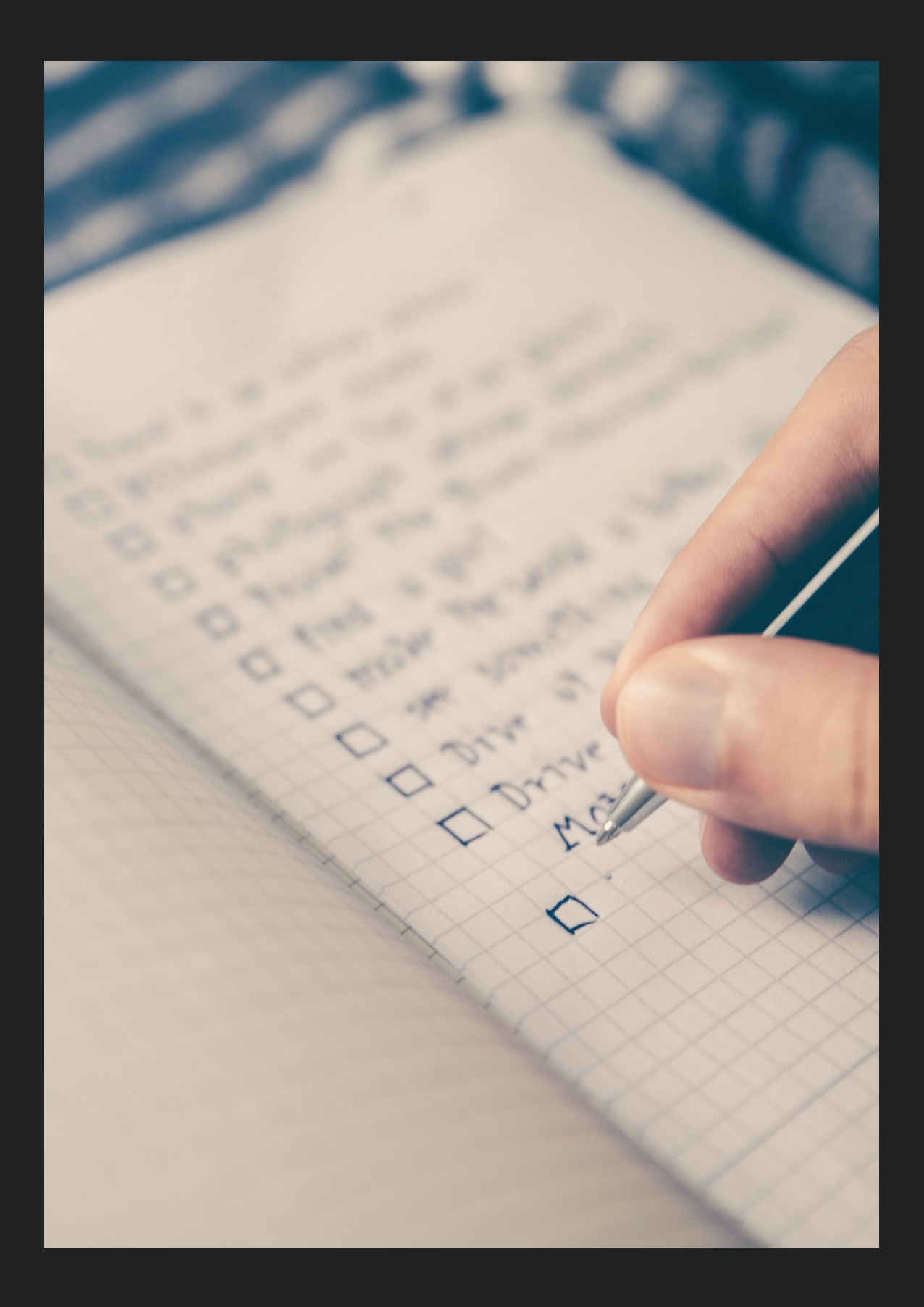

### **THIS PRESENTATION IS AVAILABLE RIGHT NOW ON MY PODCAST AND WEBSITE**

### **PODCAST: TONY COSENTINO SHOW**

### **WEBSITE: TONYCOSENTINO.COM**

**INSTAGRAM: @THETONYCSHOW TWITTER: @TONYCOSENTINO FACEBOOK: THE TONY COSENTINO SHOW**

**WEBSITE: TONYCOSENTINO.COM PODCAST: TONY COSENTINO SHOW**

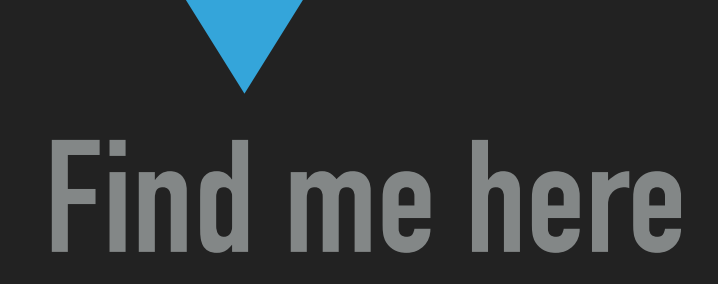

### **TONY COSENTINO**